## DOKUMEN NEGARA

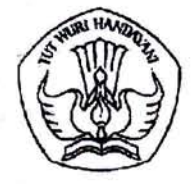

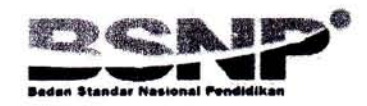

UJIAN NASIONAL Tahun Pelajaran 2014/2015

## SOAL TEORI KEJURIJAN

Satuan Pendidikan Kompetensi Keahlian Kode Soal Alokasi Waktu Tanggal Bentuk Soal Jumlah Soal Paket Soal

÷ Sekolah Menengah Kejuruan (SMK) Teknik Komputer dan Jaringan 2063  $\mathcal{D}^{\mathcal{A}}$ : 120 menit l6 April2015 Pilihan Ganda 40 Soal A

#### Petunjuk Umum:

- 1. Iskan ldentitas Anda ke dalam Lembar Jawaban Ujian Nasional (LJUN) yang tersedia dengan menggunakan pensil 28 sesuai petunjuk LJUN.
- 2. Hitamkan bulatan sesuai dengan Kode Soal dan Paket Soal pada LIUN.
- 3. Setiap butir soal mempunyai 5 (lima) pilihan jawaban.
- 4. Periksa dan bacalah soal-soal sebelum Anda menjawab.
- 5. Hitamkan bulatan pada satu pilihan jawaban yang paling tepat pada LIUN.
- 6- Laporkan kepada pengawas ujian apabila terdapat lembar soal yang kurang jelas, rusak, atau tidak lengkap.
- <sup>7</sup>. Tidak diijinkan menggunakan kalkulator, HP, atau alat bantu hitung lainnya.
- 8. Bila diperlukan, lembar soal dapat dicoret-coret.
- 9. Tidak ada pengurangan nilai pada jawaban yang salah.
- 10. Periksalah pekerjaan Anda sebelum diserahkan kepada pengawas ujian.

### "SELAMAT & SUKSES'

- 1. Pada saat merakit komputer dan menginstalasi PC anda menginginkan terdapat2 tempat yaitu Drive C dan D maka yang harus anda lakukan adalah....
	- A. booting melalaui flashdisk dan instalasi sistem operasi
	- B. instalasi sistem operasi dan menginstall driver PC
	- C. instalasi sistem operasi dan partisi harddisk
	- D. low level format harddisk dan instalasi sistem operasi
	- E. setting BIOS dan instalasi sistem operasi
- 2. Ketika niemeperbaiki sebuah PC yang harus di cek pertama kali adalah bagian.... A. USB port
	-
	- B. power supply
	- C. memory
	- D. harddisk
	- E. CD-ROM
- 3. Dalam melakukan installasi sistem operasi pada sebuah komputer yang harus diperhatikan terlebih dahulu adalah....
	- A. licensi OS tersebut
	- B. kapasitas hardisk
	- C. memory
	- D. processor
	- E. VGA card
- 4. Pemeliharaan harddisk secara berkala dengan menggunakan aplikasi software windows, dapat dilakukan dengan cara....
	- A. melakukan backup data harddisk
	- B. melakukan format partisi harddisk
	- C. melakukan defragment partisi di harddisk
	- D. melakukan defragment harddisk
	- E. melakukan scandisk harddisk
- 5. Teknologi virtualisasi hanyalah berupa aplikasi atau software, teknologi virtualisasi tidak dapat berjalan sempurna tanpa didukung dengan infrastruktur yang baik dan solid. Hal ini dinamakan dengan....
	- A. web server
	- B. virtual
	- C. virtual desktop interface
	- D. Provider -
	- E. cloud computing

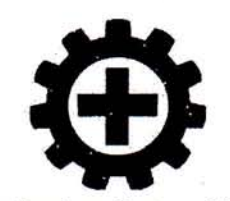

6.

Gambar di atas adalah simbol K3 ini yang mempunyai arti ....

- A. utamakan keselamatan dan kesehatan kerja
- B. utamakan kesehatan dan keselamatan kerja ,
- C. usaha keselamatan dan kesehatan kerja
- D. usaha kesehatan dan keselamatan kerja
- E. untuk keselamatan dan kesehatan kerja
- 7. Pada saat bekerja yang berhubungan dengan bahaya ke listrikan maka simbol K3 yang harus diperhatikan adalah .,..

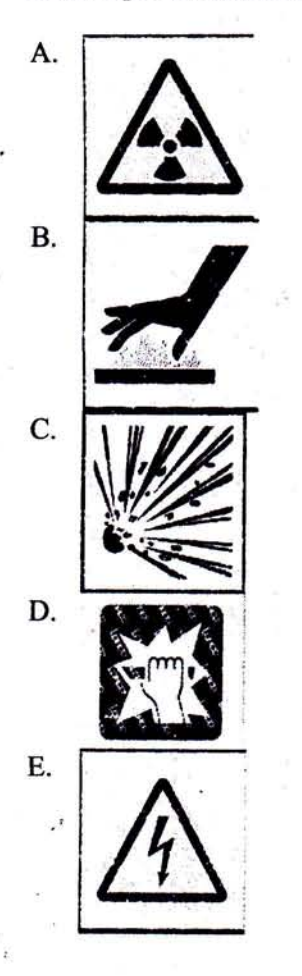

# 2063-Paket A-2014/15 Hak Cipta pada Kemdikbud STK-3/12

- 8. Ketika hendak mengukur tegangan Alternating Curent 220 V, maka selektor multimeter harus diarahkan pada ....
	- A. Ohm pada Xl dengan dikalibrasi dulub.
	- B. Volt AC pada range 250 V
	- C. DC amper pada range tertinggi
	- D. Volt DC pada i000 V
	- E. Di X <sup>250</sup>

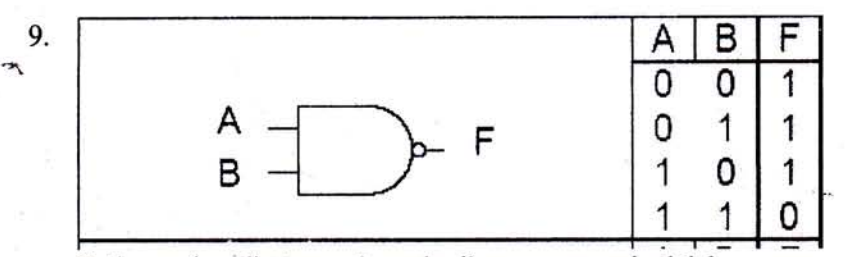

Pada gambar di atas gerbang logika yang sesuai adalah ....

- A. gerbang logika NAND
- B. gerbang logika X-OR
- C. gerbang logika X-NOR
- D. gerbang Logika NOR
- E. gerbang logika AND

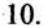

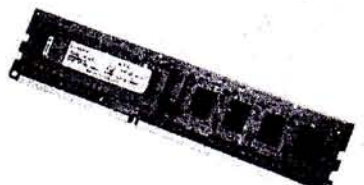

Pada gambar di samping ini merupakan komponen PC disebut....

- A. diskdrive
- B. hordisk
- C. mainboard
- D. random access memory
- E. processor
- 11. Komputer ketika dihidupkan akan melewati proses yang dinamakan POST (Power On Self Test) dan PC berbunyi I beep pendek pada BIOS AWARD menandakan....
	- A. PC dalam keadaan baik
	- B. kerusakan atau masalah di memori
	- C. kerusakan di bagian vga
	- D. kerusakan di modul memori atau memori video
	- E. kerusakan di modul dram parity

### 12. Pada mainboard komputer dilakukan clear CMOS, yaitu ....

- A. melakukan melepas fancoller pada processor
- B. melakukan perestart komputer
- C. melakukan pencabut jumper dan pindahkan untuk menjumper harddisk
- D. melakukan pelepasan battrey atau menjumper pin 2 dan 3 clr pada motherboard
- E. melakukan pergantian power supply pada komputer
	-

Pada gambar di atas adalah sebuah alat ukur yang digunakan untuk....

A. VGA tester

13.

- B. motherboard tester
- C. kabel tester
- D. harddisk tester
- E. power supply tcster
- 14. Pada personal komputer memiliki spesifikasi memory DDR3 yang memiliki terdapat pin dengan jumlah
	-
	-
	-
	- A. sebanyak 64 buah ( 32 pin di setiap sisinya ).<br>
	B. sebanyak 128 buah ( 64 pin di setiap sisinya ).<br>
	C. sebanyak 184 buah ( 92 pin di setiap sisinya ). frekuensi 200- 400 Mhz<br>
	D. sebanyak 240 buah ( 120-pin di setiap sis
	- E. sebanyak 240 buah, hanya saja letak notch lebih ke arah kiri Frekuensi 2133 MHz

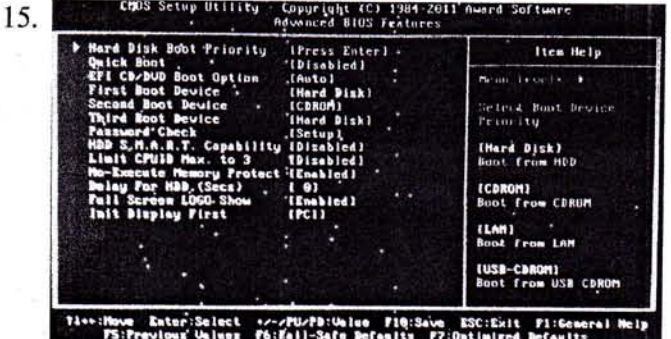

Pada gambar berikut pengoperasian komputer proses pertama dalam membaca booting menggunakan perangkat keras ....

- A. flashdisk B. harddisk
- 
- c. scs/
- D. CD-ROM
- E. floppy disk

2063-Paket A-2014/15 Hak Cipta pada Kemdikbud STK-5/12

- 16. Pada komputer, umumnya prosesor dan graphics card akan didinginkan oleh sebuah Heatsink Far (HSF) di:nana Ruang pori-pori kecil yang kosong pada prosesor dan HSF akan diisi oleh thermal, yang berfungsi sebagai ?
	- A. kontak transfer panas antara prosesor dan hsf yang terjadi pun akan semakin optimal
	- B. pendingin antara prosesor dan hsf, meningkatkan bekerja secara optimal
	- C. membantu perekat prosesor dan hsf sehingga bekerja secara optimal
	- D. menghambat terjadi panas pada prosesor dan hsf sehingga bekerja optimal
	- E. mengoptimalkan motherboard sehingga bekerja optimal
- 17. Untuk Instalasi Linux, minimal dibutuhkan 2 partisi yaitu partisi root dan dan partisi swap jika kita memiliki memory 1 giga byte maka besarnya partisi swap adalah ?
	- A. 1 giga byte
	- B. 2 giga byte
	- C. 3 giga byte
	- D. 4 giga byte
	- E. 5 giga byte
- LILO atau Linux loader adalah program yang pertama dijalankan setelah BIOS. Jika di 18. dalam harddisk terdapat lebih dari satu sistem operasi maka LILO diinstal di
	- A. boot sector
	- B. partisi kedua
	- C. partisi pertama
	- D. master boot record
	- E. partisi home
- 19.

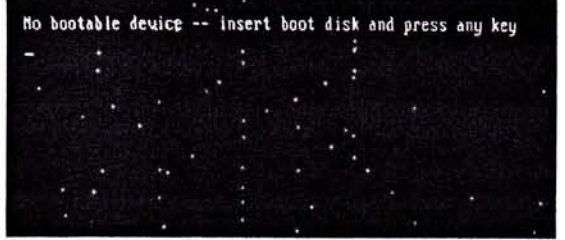

Perhatikan gambar di atas Ketika komputer sudah booting tapi dengan tampilan monitor blackscreen disertai pesan error, seperti "no bootable device" atau "disk error." Untuk memperbaikinya, yang harus dilakukan ?

- A. ganti CD / DVD , software untuk Operating System dengan yang baru.
- B. ganti CD / DVD room , software untuk Operating System dengan yang baru.
- C. masuk kepeugaturan BIOS atau UEFI firmware, kemudian periksa pengaturan boot order dan pastikan booting komputer dari hardisk
- d. masuk kepengaturan bios atau uefi firmware, kemudian periksa pengaturan boot order dan pastikan tidak booting komputer dari hardisk
- E. matikan Personal computer lalu jalankan kembali.

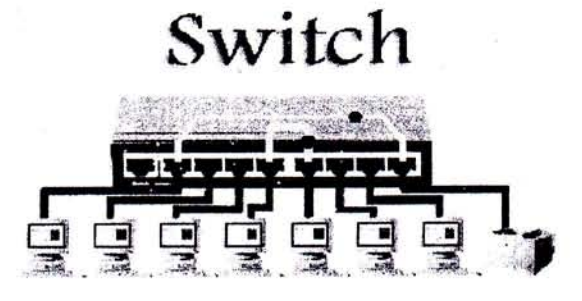

Pada Gambar di atas periferhal ini bekerja pada lapisan OSI (Open System Interconnection) layer ke ....

A. layer aplikasi

20.

- B. layer session
- C. layer data link
- D. layer transport
- E. layer network
- 2t. Hasil pengecekan jaringan komputer

Pinging google.com  $[64.233.167.99]$  with 32 bytes of data: Reply from  $64.233.167.99$ : bytes=32 time=254ms TTL=237 Reply from  $64.233.167.99$ : bytes=32 time=261ms TTL=236 Reply from 64.233.167.99: bytes=32 time=347ms TTL=238 Reply from 64.233.167.99: bytes=32 time=395ms TTL=237

Ping statistics for 64.233.167.99:

Packets: Sent = 4, Received = 4, Lost =  $0$  (0% loss),

Approximate round trip times in milli-seconds:

Minimum =  $254$ ms, Maximum =  $395$ ms, Average =  $314$ ms

TTL menunjukan variasi yang besar di atas (100) menunjukan :

- A. koneksi yang terjadi ke host tersebut baik ( cepat).
- B. koneksi yang terjadi ke host tersebut baik terjadi loss paket data
- C. koneksi yang terjadi ke host tersebut baik terjadi loss Received.
- D. koneksi yang terjadi ke host tersebut jelek terjadi Loss paket data.
- E. koneksi yang terjadi ke host tersebut jelek (lambat).
- Pemasangan kabel secara straight pada kabel UTP digunakan untuk menghubungkan 22.

 $1.1.1$ 

- A. komputer dengan printer
- B. komputer dengan hub/switch
- C. switch dengan router
- D. hub dengan repeater
- E. komputer dengan computer

### 2063-Paket A-2014/15 **IIak Cipta pada Kemdikbud** STK-7/12

- 23. Penulisan IP Address 10,208.16.240 dalam bentuk binary ditulis sebagai beirkut....
	- A. 00001010.11010000.00001 I I 1.1 1010000'
	- B. 00001010.1 1010000.000011 I I.l <sup>1100000</sup>
	- c. 00001010.1 1010000.00001 I I l.l I I I <sup>1000</sup>
	- D. 00001010.11010000.00001111.10110000
	- E. 00001010.1 1010000.00001000.1 I I <sup>10000</sup>
- 24. Perintah yang digunakan untuk mengetahui no MAC (Media Access Contro) adress kartu jaringan yang kita pasang adalah ....
	- A. localhost
	- B. run
	- C. ipconfig
	- D. mkdir
	- E. ping

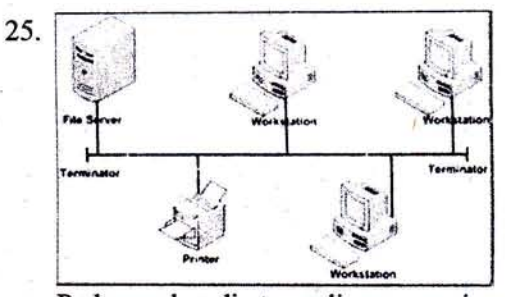

Pada gambar di atas , dimana masing-masing terdapat server, workstation dan printer dihubungkan menggunakan topologi .....

- A. topologi star
- B. topologi ring
- C. topologi bus
- D. tolpologi mesh
- E. topologi tree

T568A (straight) 26.

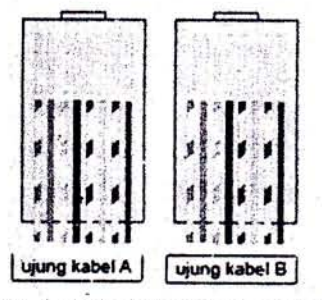

Pada kabel straight bagian Transmiter TX + dan TX-,berada pada pin berapa ?

- A. pin I dan pin <sup>3</sup>
- B. pin 1 dan pin 4  $<sup>1</sup>$ </sup>
- C. pin 3 dan pin  $6 \nightharpoonup$
- D. pin I dan pin <sup>2</sup>
- E. pin 2 dan pin <sup>6</sup>

## 2063-Paket A-2014/15 Hak Cipta pada Kemdikbud STK-8/12

27. Pengamatan uji IP adressing ini dengan dilakukan dengan ketentuan :

tP address : Kelas B 130.230.1.2

Blok 1.Blok 2.Blok 3 .Blok 4

Pengamatan 1 : hanya blok ke 4 yang berbeda

Pengamatan 2 : blok 3 dan 4 berbeda

Pengamatan 3 blok 2, 3, dan 4 berbedaan

Pengamatan 4 Blok 1,2,3 dan 4 berbeda

Pengamatan 5 Blok 1,2 dan 4 berbeda

Pengamatan yang menyatakan "Reply" adalah ....<br>A. pengamatan 5

- 
- B. pengamatan <sup>4</sup>
- C. pengamatan <sup>3</sup>
- D. pengamatan <sup>2</sup>
- E. pengamatan <sup>I</sup>
- 28. IPv6 ini merupakan perkembangan dari IPv4 yang dapat menyediakan lebih banyak IP address karena IPv6 ini panjangnya adalah....
	- A. 32bit
	- B. 54 bit
	- c. 128 bit
	- D. 512 bir
	- E. 1024bit
- 29. Hasil pengecek gateway default saat ini:

r.ost@b!:-#r3ute

Kernel IP routing table

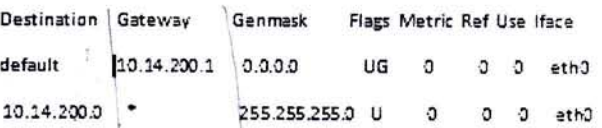

Maka cara rnerubah gateway tersebut setelah dihapus dari default menjadi 10.14.200.s0

- A. root@bt:~# telnet add default gw 10.14.200.50 eth0
- B. root@bt:~# interrupts add default gw 10.14.200.50 eth0 $\times$
- C. root@bt: $-$ # adduseradd default gw 10.14.200.50 eth0  $\overline{ }$
- D. root@bt: $-4$  rwho -a add default gw 10.14.200.50 eth0<br>E. root@bt: $-4$  route add default gw 10.14.200.50 eth0
- 
- 30. Tugas utama dari layer ini adalah menyediakan fungsi routing sehingga paket dapat dikirim keluar dari segment jaringan lokal ke suatu tujuan yang berada pada suatu jaringan lain (IP, Internet Protocol) yaitu layer ....
	- A. layer nelwork
	- B. layer data-link
	- C. layer transport

D. layer session

E. layer aplication

### 2063-Paket A-2014/15 Hak Cipta pada Kemdikbud states at the STK-9/12

- 31. Pada jaringan wireless terdapat standarisasi yang digunakan untuk penyesuaian kerja hardware atau software yang dibuat oleh berbagai vendor. Standar tersebut dikeluarkan oleh IEEE yang dikenal'sebagai standar untuk frekuensi 2,4 GHz dan kecepatan data rate 11Mbps adalah....
	- A. IEEE 802.1la
	- B. IEEE 802.1lb
	- C. IEEE 802,I Ig
	- D. IEEE 802.1ln
	- E. IEEE 802.3
- - 32. Ketika memasang suatu Tower jarigan di butuhkan penangkal petir dimana rangkaiar jalur yang difungsikan sebagai jalan bagi petir menuju ke permukaan bumi, alat ukur tersebut adalah ....
		- A. fusion splice.
		- B. spektrum analiszer
		- C. osciloscop
		- D. digital multitester
		- E. earh tester

33.

Perhatikan simbol di atas menunjukan nama peralatanyaitu ....

- A. NAT
- B. Switch
- C. Virtual Private Network
- D. Router
- E. Firewall

34. 192.168.1.0 berarti kelas C dengan Subnet Mask 126 adalah....

- A.  $255.255.255.128$  as
- **B.** 255.255.255.192  $36$
- C. 255.255.255.224
- D. 255.255.255.240<sup>28</sup>
- E.  $255.255.255.248$   $89$

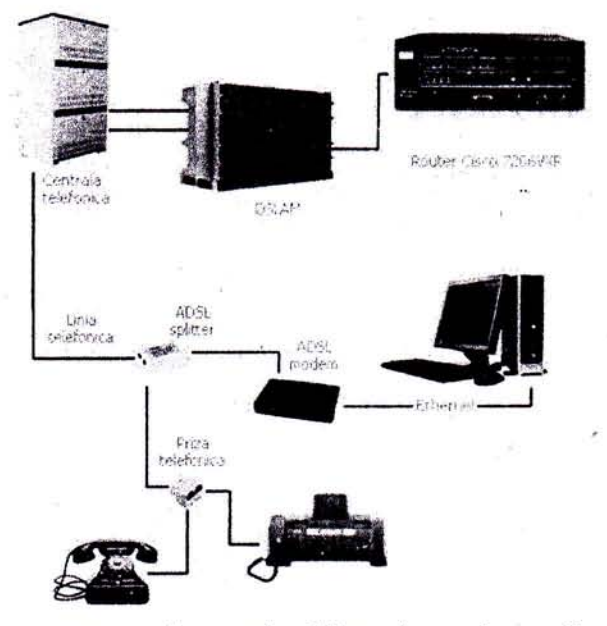

Pada gambar di atas yang merupakan pembagi line telepon dengan line Modem adalah

. . . . A. DSLAM

35.

- B. ADSL spliter
- C. ADSL modem
- D. router cisco
- E. ethernet
- 36. Menrpakan gabungan pemanfaatan teknologi komputer (komputasi) dalam suatu jaringan dengan pengembangan berbasis internet (awan) yang mempunyai fungsi untuk menjalankan program atau aplikasi melalui komputer - komputer yang terkoneksi pada waktu yang sama, diistilahkan ....
	- A. server to client
	- B. web server
	- C. DDoS
	- D. cloud computing
	- E. full internet acess
- 37. Untuk membuat mail server pada sistem Linux Debian ada file yang harus dikonfigurasi, file yang dikonfigurasi adalah....
	- A. /etc/rc.local
	- B. /etc/rc.firewall
	- C. /etc/sbin/main.cf
	- D. /etc/apache/httpd.conf
	- E. /etc/postfix/httpd.conf
- 38. Dalam protokol jaringan TCP/IP, sebuah port adalah mekanisme yang mengizinkan sebuah komputer unruk mendukung beberapa sesi koneksi dengan komputer lainnya dan program di dalam iaringan. Telnet menggunakan Port....
	- A. port 20
	- B. port 21<br>C. port 23
	-
	- D. port <sup>25</sup>
	- E. port <sup>80</sup>
- -n39. Fungsi pengalihan suatu alamat IP ke alamat yang [ain, apabila suatu paket dialihkan, maka pada saat ada paket kembali dari tujuan,maka link ini akan mengingat darimana asal dari paket itu, sehingga komunikasi akan berjalan seperti biasa. Ini adalah....
	- A. fungsi firewall
	- B. fungsi server
	- C. fungsi proxy
	- D. fungsi network adress traslation
	- E. fungsi gateway
	- 40. Linux menaruh file tentang informasi DHCP server dengan menginstall ....
		- A. # apt-get dhcp3 server
		- B. # apt-get install dhcp3
		- C. # apt-get install dhcp3 server
		- D. #eth0 apt-get install dhcp3 server
		- E. ##apt-go install dhcp3 server